# B-MANU201507-01 **I** I-O DATA M-MANU200939-01 必ずお読みください HDCA-Lシリーズ このたびは、「HDCA-Lシリーズ」(以下、本製品と呼びます)をお買い上げいただき、誠にありがとうございます。 ご使用の前に[本紙]および[かんたんガイド]をよくお読みいただき、正しいお取り扱いをお願いします。 マニュアルなび

Windows 7(32/64ビット版) / Vista(32/64ビット版)、 Windows XP(32ビット版)

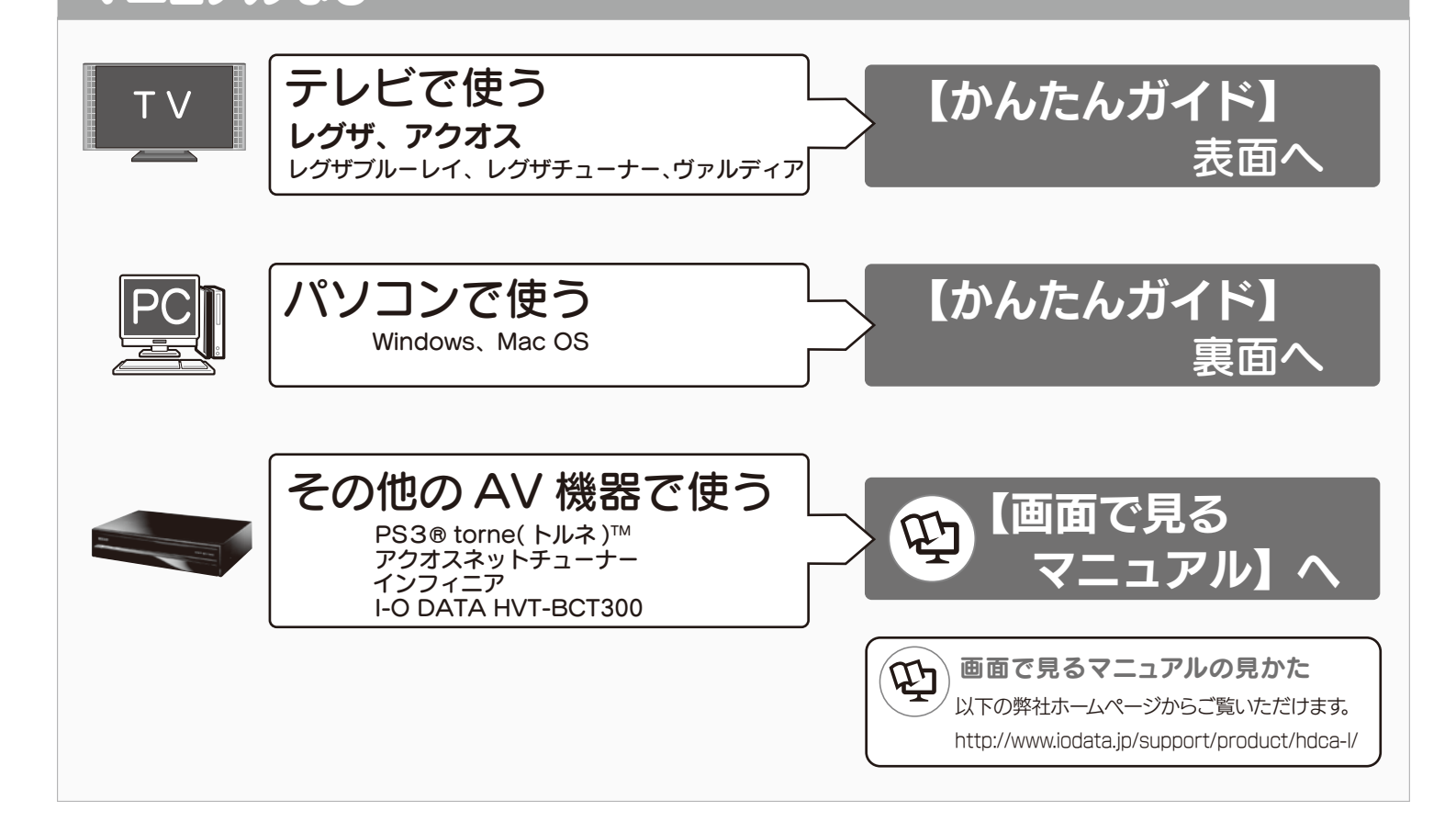

- ※USB 2.0インターフェイスでの動作は、弊社製USB 2.0インターフェイスにお いて確認を行っております。動作対応については、各インターフェイスメーカー にお問い合せください。 ■USB(2.0/1.1)インターフェイスを標準装備したパソコン
- ■東芝ハイビジョン液晶テレビ<レグザ>
- ■東芝ハイビジョンレコーダー <ヴァルディア>
- ■東芝ブルーレイディスクレコーダー <レグザブルーレイ> ■東芝レグザチューナー
- ■シャープ製液晶テレビ <AQUOS>※
- ■シャープ製 <AQUOS ネットチューナー>※
- ■LG Electronics Japan株式会社製液晶テレビ<インフィニア>
- ■ソニー・コンピュータエンタテインメント PS3® torne(トルネ)™ / PS3®

Mac OS X 10.4~10.6

パソコン:http://www.iodata.jp/pio/ AV機器:http://www.iodata.jp/product/hdd/hdd/hdca-l/

(注)サポートソフトウェアの対応OSは上記と異なる場合があり ます。詳しくは各ソフトウェアのマニュアルをご覧ください。 サポートソフトウェアについては、下記URLよりご確認くだ さい。

http://www.iodata.jp/support/product/hdca-l/

# 動作環境

### ■ 対応機種 オンファイル オンファイル オンファイル すいしょう すいこうしょう

#### より詳しい対応機種情報は、以下ページをご覧ください

内容物の確認

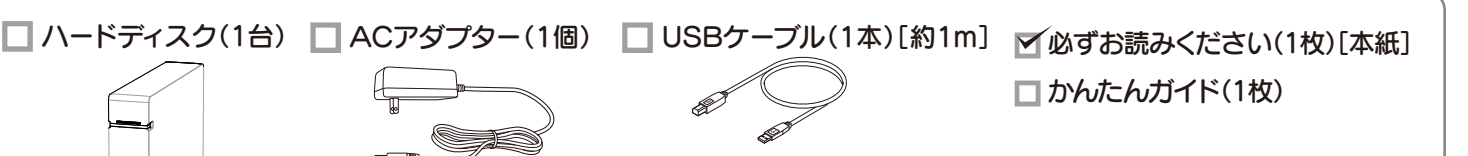

# ハードウェア仕様

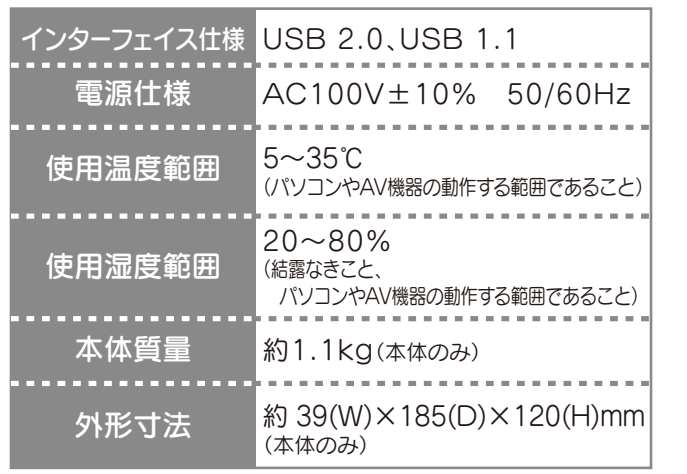

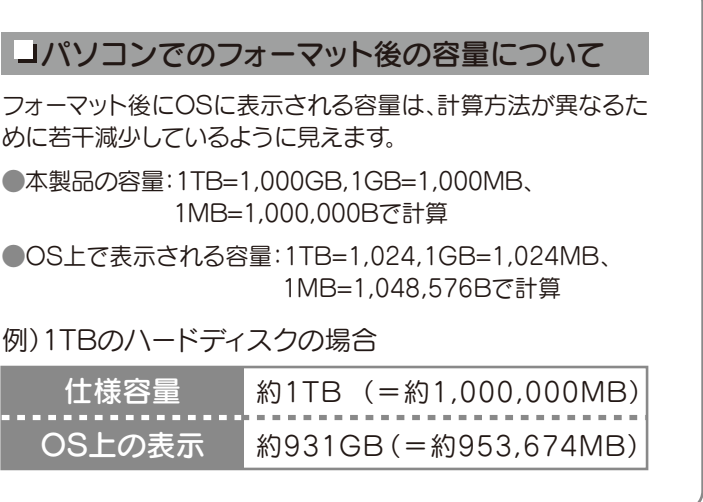

# 電源オン時:緑色点灯 アクセス時:点滅 電源/アクセスランプ シリアル番号(S/N)は本製品底面に貼られているシールに印字 してある12桁の英数字です。(例:ABC9876543ZX) シリアル番号(S/N)をメモします ■ユーザー登録 シリアル番号(S/N)は以下の際に必要な場合があります。 □ ハードディスク(1台) 前面

 $\blacktriangleright$ http://www.iodata.jp/regist/ ■ファームウェア等のダウンロード<br>http://www.iodata.jp/lib/ ◆

各部の名称機能

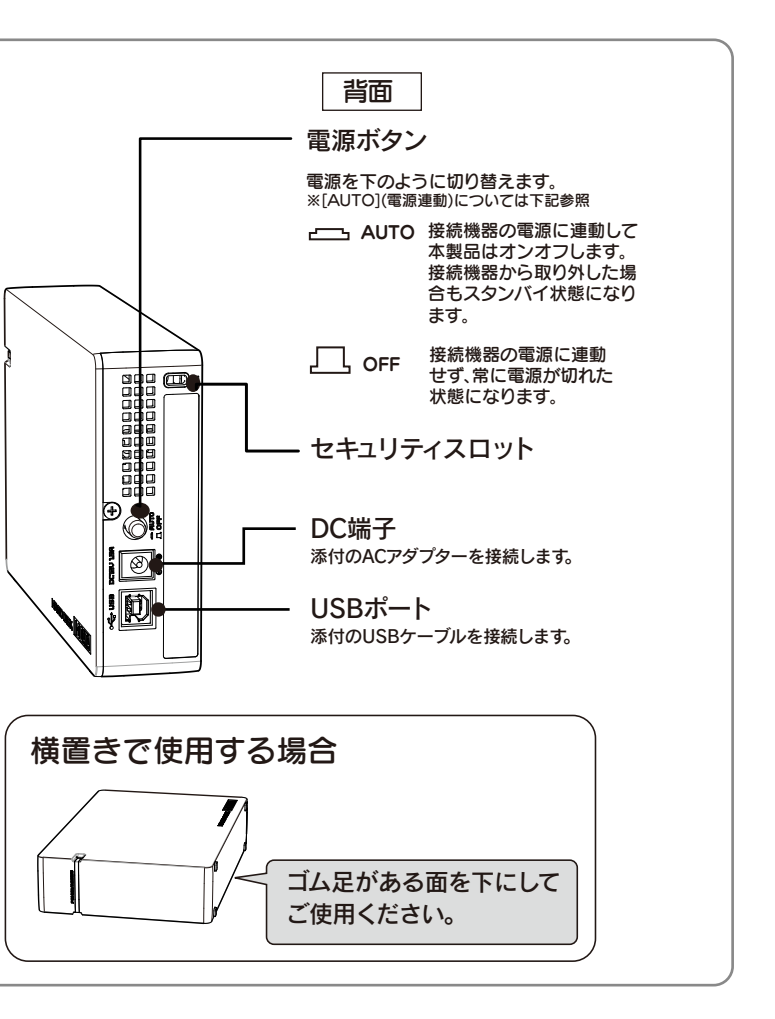

※動作確認は、当社が独自に実施したものであり、すべての動作を保証するものではありません。メーカー様へのお問い合わせはご遠慮ください。

 この装置は、クラスB情報技術装置です。この装置は、家庭環境で 使用することを目的としていますが、この装置がラジオやテレビジ ョン受信機に近接して使用されると、受信障害を引き起こすこと があります。

●添付のACアダプターや接続ケーブルは、他の機器に接 続しない。

取扱説明書に従って正しい取り扱いをして下さい。

VCCI-B

# 使用上のご注意

●じゅうたん、スポンジ、ダンボール、発泡スチロールなど、 保温・保湿性の高いものの近くで使用しない。

- ●ACアダプターや接続ケーブルは、添付品または指定品 のもの以外を使用しない。 ケーブルから発煙したり火災の原因になります。
- ●AC100V(50/60Hz)以外のコンセントに接続しない。
- ●ケーブルにものをのせたり、引っ張ったり、折り曲げ・押 しつけ・加工などをしない。

●ゆるいコンセントに接続しない。 電源プラグは、根元までしっかりと差し込んでください。根元まで差し込ん でもゆるみがあるコンセントにはつながないでください。

●電源プラグを抜くときは電源ケーブルを引っ張らない。 電源プラグを持って抜いてください。電源ケーブルを引っ張るとケーブル に傷が付き、火災や感電の原因になります。

ラジオ、無線機など) ●水気の多い場所(台所、浴室など) ●傾いた場所 ●腐食性ガス雰囲気中(Cl2、H2S、NH3、SO2、NOx など) ●静電気の影響の強い場所 《使用時のみの制限》 ●保温、保湿性の高いものの近く(じゅうたん、スポンジ、ダンボー

### ●本体についた汚れなどを落とす場合は、柔らかい布で乾拭き してください。

●本体内部に液体、金属、たばこの煙などの異物が入らないよう にしてください。

- ●長期間使用しない場合は、電源プラグをコンセントから抜いておいてくだ さい。
- ●ご利用の本体との組み合わせにより、スタンバイ、休止、スリープ、サスペン ド、レジュームなどの省電力機能はご利用いただけない場合があります。
- ●アクセスランプ点灯/点滅中に電源を切ったり、パソコンをリセ ットしないでください。 故障の原因になったり、データが消失するおそれがあります。

本体を濡らさない。  $\mathcal{Q}$ 

この表示を無視して誤った取り扱いをすると、使用者が死亡ま たは重傷を負う可能性が想定される内容を示しています。 警告

 $\infty$ 発熱、火災、感電の原因となりますので以下をお守りください。

> ル、発泡スチロールなど)●製品に通気孔がある場合は、通気孔がふ さがるような場所

●本製品は精密部品です。以下の注意をしてください。 ●落としたり、衝撃を加えない ●本製品の上に水などの液体や、クリップなどの小部品を置かない ●重いものを上にのせない ●本製品のそばで飲食・喫煙などをしない

●パソコンと接続してご利用の場合は、以下にご注意ください。

●起動用ドライブとしてはご使用いただけません。

```
●本製品は以下のような場所で保管・使用しないでください。
故障の原因になることがあります。
《使用時/保管時の制限》
 ●振動や衝撃の加わる場所 ●直射日光のあたる場所
 ●湿気やホコリが多い場所 ●温度差の激しい場所
 ●熱の発生する物の近く(ストーブ、ヒータなど)
 ●強い磁力電波の発生する物の近く(磁石、ディスプレイ、スピーカ、
 ハードディスクなどに保存されたデータを守るために、別の記
 憶媒体(ハードディスクやBD・DVDメディアなど)にデータの複
 製を作成することをいいます。
 外付ハードディスクなどにデータを移動させることは「バックア
 ップ」ではありません。
 同じデータが2か所にあることではじめて「バックアップ」をし
 た事になります。
 万が一、故障や人為的なミスなどで、一方のデータが失われて
 も、残った方のデータは使えるので安心です。不測の事態に備え
 るためにも、ぜひバックアップを行ってください。
```
2010.11.24  $\pi - \Delta \sim - \nu$ : http://www.iodata.jp/support/ Copyright (C) 2010 I-O DATA DEVICE, INC. All Rights Reserved.

ここでは、お使いになる方への危害、財産への損害を未然に防ぎ、安全に 正しくお使いいただくための注意事項を記載しています。ご使用の際に は、必ず記載事項をお守りください。

> ●情報漏洩などのトラブルを回避するために、データ消去のための ソフトウェアやサービスをご利用いただくことをおすすめいたし ます。

### 〈絵記号の意味〉

○この記号は禁止の行為を告げるものです。

この記号は必ず行っていただきたい行為を告げるものです。

#### 〈警告表示〉

火災・感電の原因になります。お風呂場、雨天、降雪中、海岸、水辺でのご使 用は、特にご注意ください。

電源 (AC アダプター・ケーブル・プラグ) について

- 本製品を修理・改造・分解しない。  $\bigcirc$ 火災や感電、やけど、動作不良の原因になります。修理は弊社修理センタ ーにご依頼ください。 分解したり、改造した場合、保証期間であっても有料修理となる場合があ ります。
- 煙が出たり、変な臭いや音がしたら、すぐに使用を中止 u し、電源を切って電源プラグを抜く。 電源を切ってコンセントから電源プラグを抜いてください。そのまま使用

すると火災・感電の原因になります。

## 警告

# 安全のために

本製品は精密機器です。突然の故障等の理由によって データが消失する場合があります。万が一の場合に備 え、定期的に「バックアップ」を行ってください。 弊社では、いかなる場合においても記録内容の修復・ 復元・複製などはいたしません。 また、何らかの原因で本製品にデータ保存ができなか った場合、いかなる理由であっても一切その責任は負 いかねます。

●洗剤で汚れを落とす場合は、必ず中性洗剤を水で薄めてご使用ください。 ●ベンジン、アルコール、シンナー系の溶剤を含んでいるものは使用しない でください。

### バックアップとは

●市販のクリーニングキットを使用して、本製品のクリーニング作業を行わ ないでください。故障の原因になります。

ハードディスク上のソフトウェア(OS、アプリケーションソフト など)を削除することなくハードディスクを譲渡すると、ソフト ウェアライセンス使用許諾契約に抵触する場合があります。

●本製品を廃棄する際は、地方自治体の条例にしたがってください。

### ハードディスク上のソフトウェアについて

### データ消去ソフト等利用し、データを完全消去してください

本製品に記録されたデータは、OS上で削除したり、ハードディスクを フォーマットするなどの作業を行っただけでは、特殊なソフトウェア などを利用することで、データを復元・再利用できてしまう場合があ ります。

その結果として、情報が漏洩してしまう可能性があります。

弊社製「DiskRefresher3 SE」をサポートライブラリよりダウンロ ードしてご利用いただけます。詳しくは、画面で見るマニュアルご覧 ください。

※受付時間 9:00~17:00 月~日曜日(年末年始・夏期休業期間をのぞく) FAX: 076-260-3360

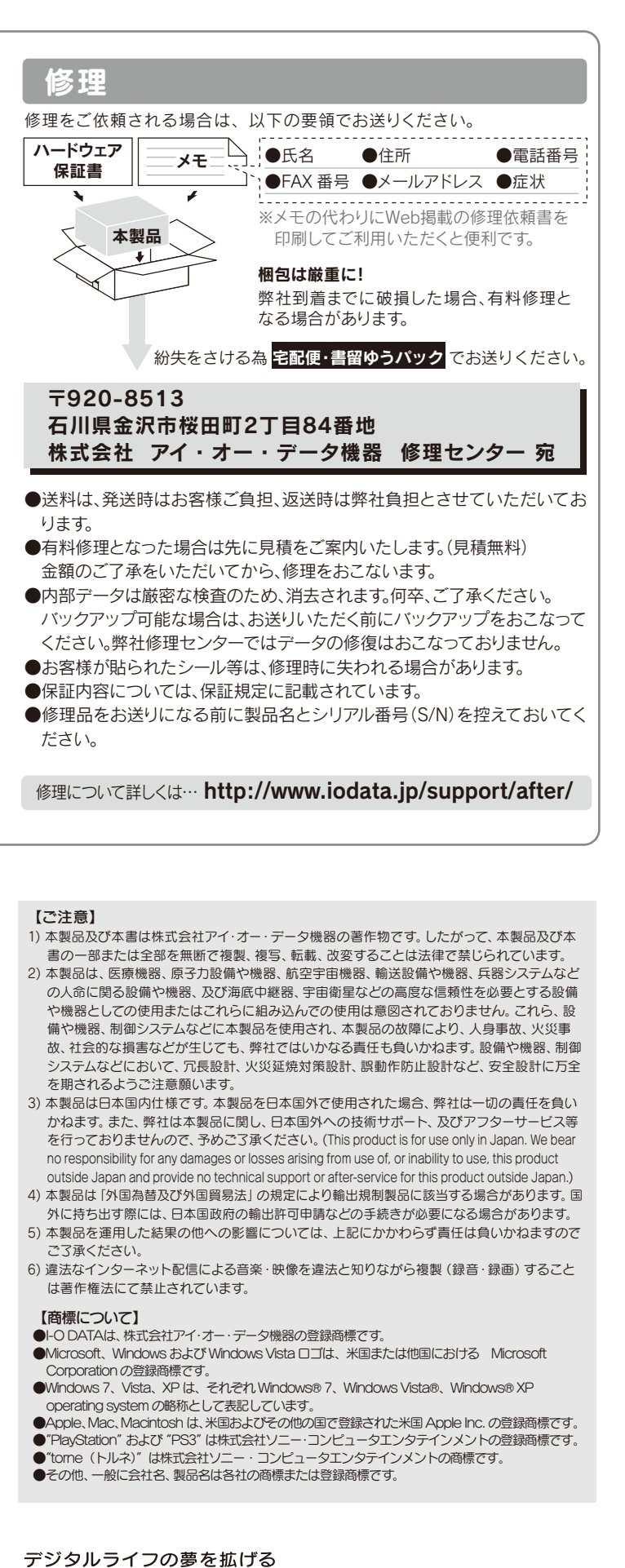

株式 本社サポートセンター: 〒920-8513 石川県金沢市桜田町2丁目84番地

# お問い合わせについて

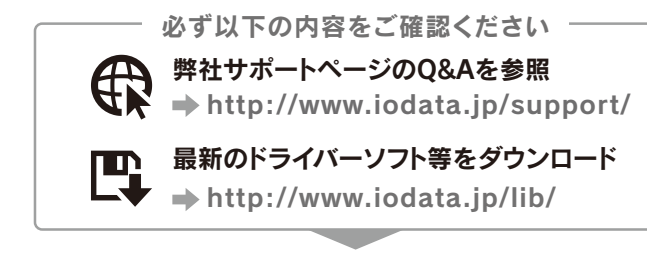

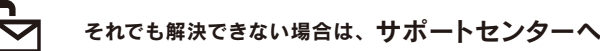

### 電話: 050-3116-3015

ご提供いただいた個人情報は、製品のお問合せなどアフターサービス及び 顧客満足度向上のアンケート以外の目的には利用いたしません。また、これ らの利用目的の達成に必要な範囲内で業務を委託する場合を除き、お客様 の同意なく第三者へ提供、または第三者と共同して利用いたしません。

# お問い合わせ/修理

http://www.iodata.jp/lib/

インターネット : http://www.iodata.jp/support/

<ご用意いただく情報> 製品名 / パソコンの型番・OSまたは接続しているAV家電機器の型番

# 譲渡・廃棄の際の注意